# **4. Präsentation**

# **Hans Wirz, Esri Schweiz AG:**

# **Bereitstellung von ArcGIS Pro**

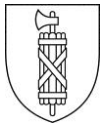

Wie soll ArcGIS Pro bereitgestellt werden? Ein high-level Überblick über mögliche Bereitstellungsmodelle, sowie ein Vorschlag zur Vorgehensweise bei der Modellwahl, werden vorgestellt.

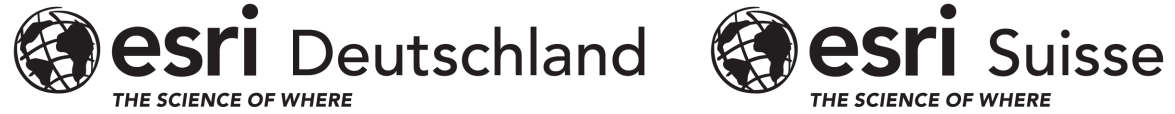

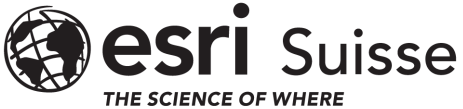

# **Bereitstellung von ArcGIS Pro**

Hans Wirz

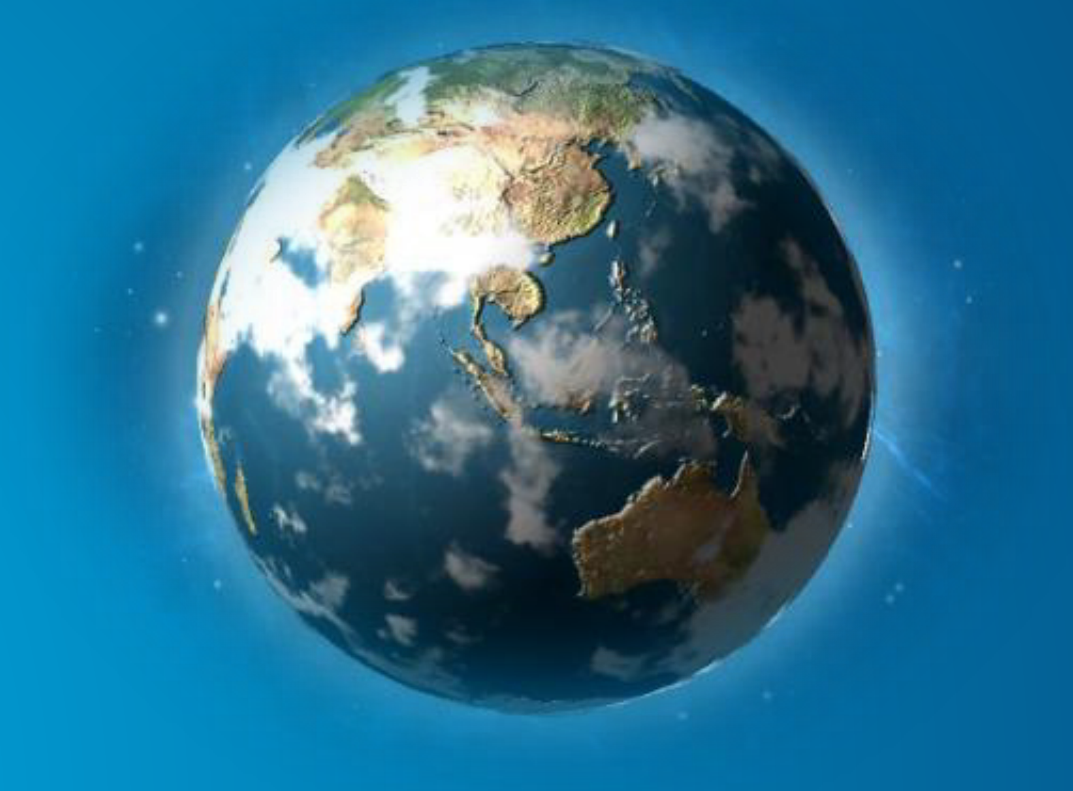

### **ArcGIS Pro vs. Arc Map**

**Neue Generation Desktop GIS**

## ArcMap **ArcGIS Pro**

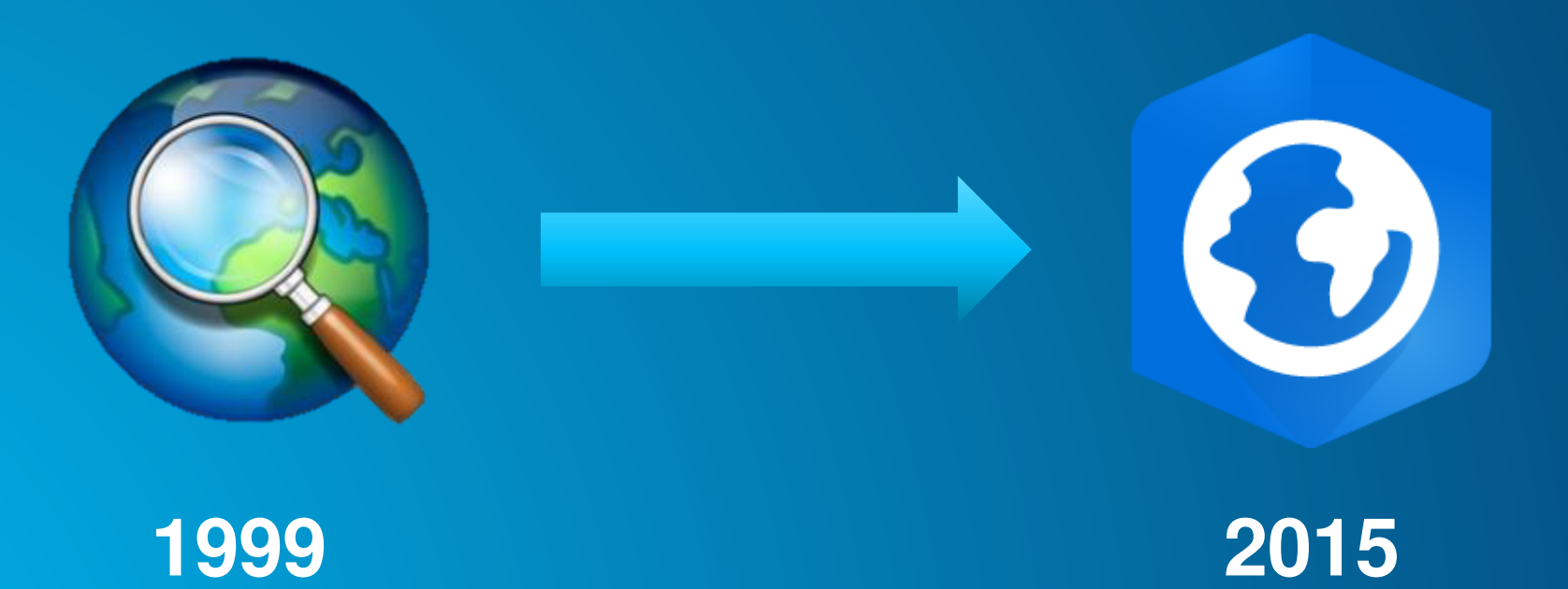

#### **ArcGIS Pro vs. Arc Map**

**Hauptunterschiede in Architektur und Integrationsfähigkeit**

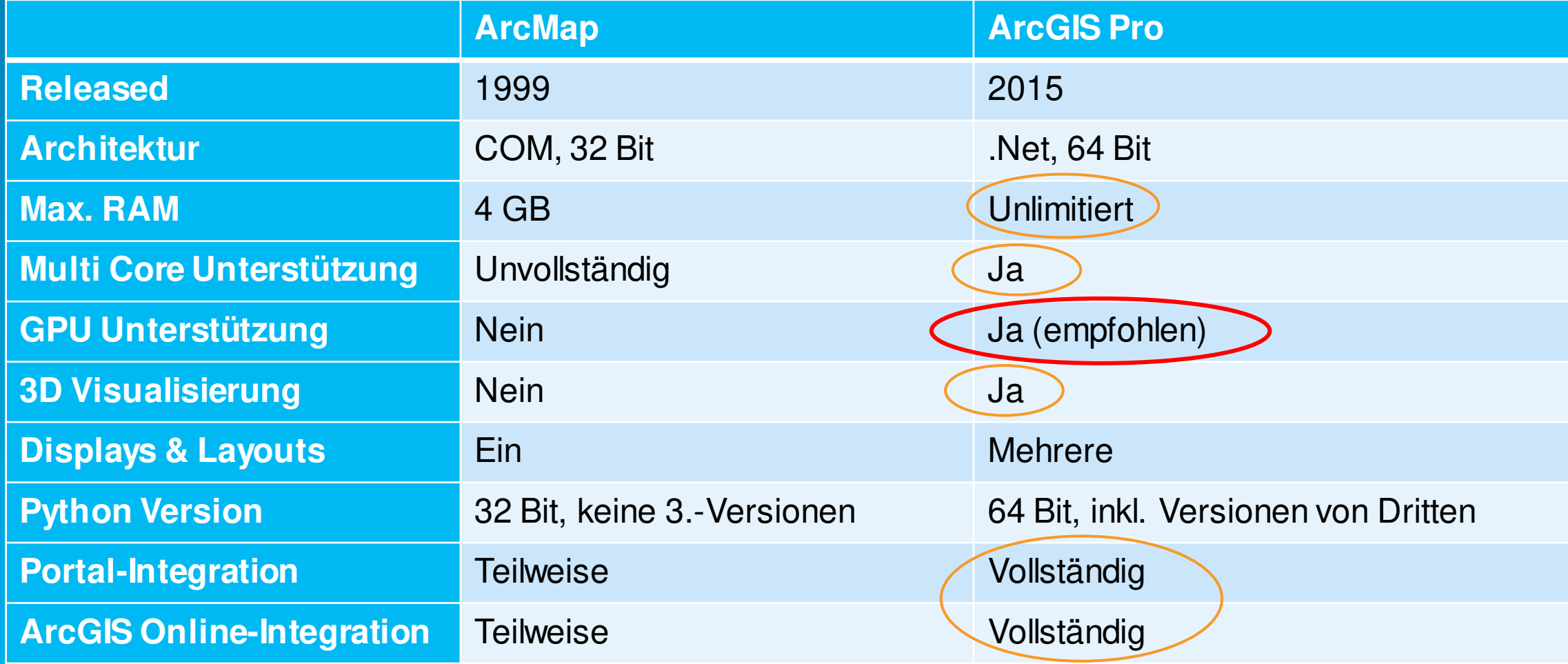

## **ArcGIS Pro Anforderungen**

**Hardware, Grafik, Programmierschnittstellen**

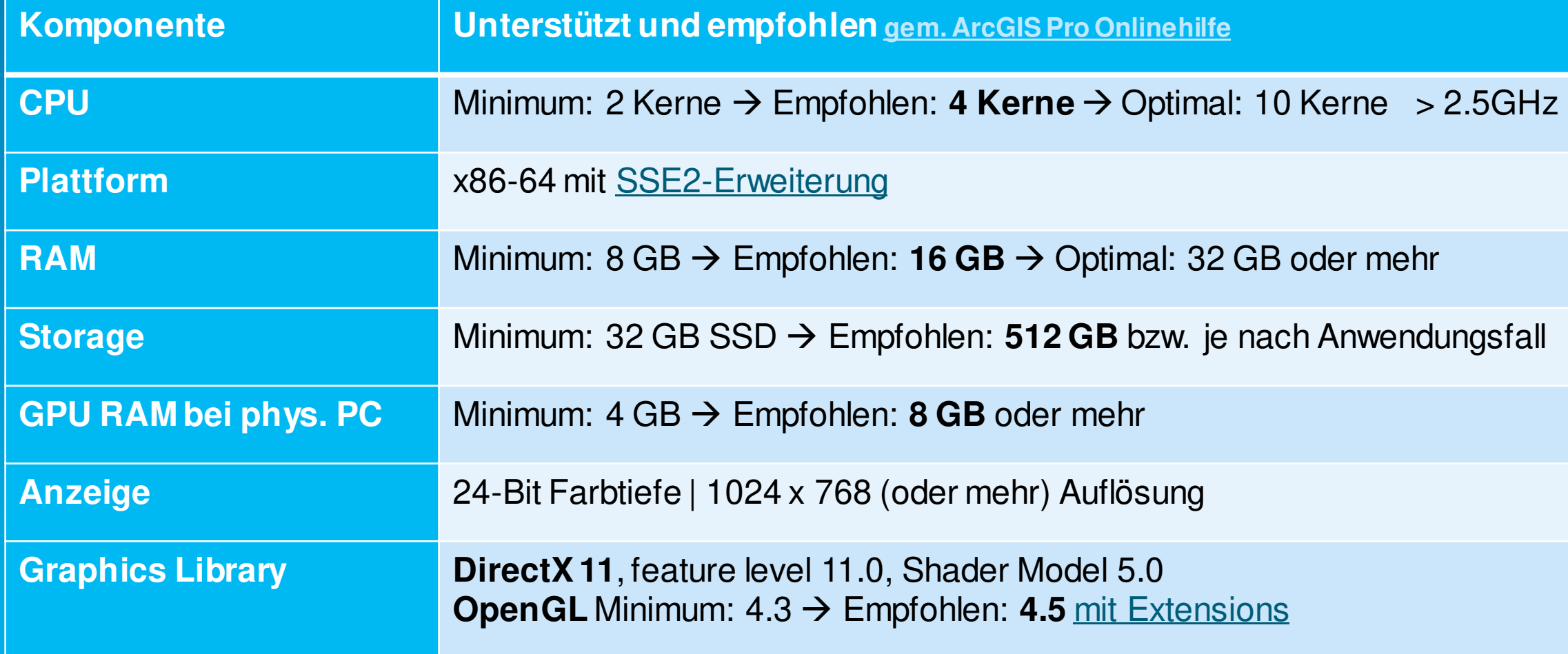

### **Bereitstellungsmodelle**

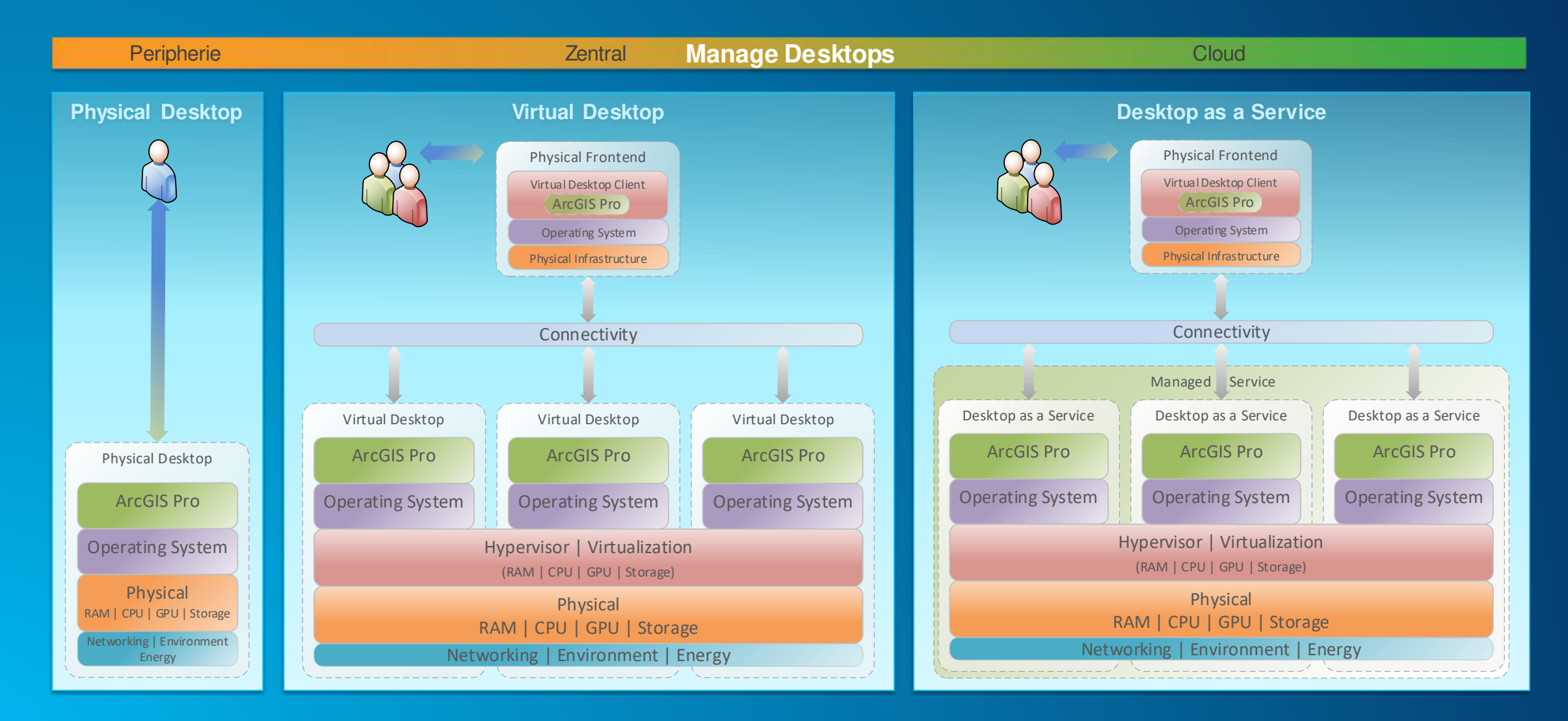

#### **ArcGIS Pro on Physical Desktop**

**Exklusive Hardware pro Benutzer - GPU «bestimmt» die Performance**

- **1 Gerät (Hardware) für 1 Benutzer**
- **Exklusive/physikalische Nutzung der GPU (und allen anderen Ressourcen – RAM, CPU, Storage)**
- **2 Varianten: Laptop oder Workstation**

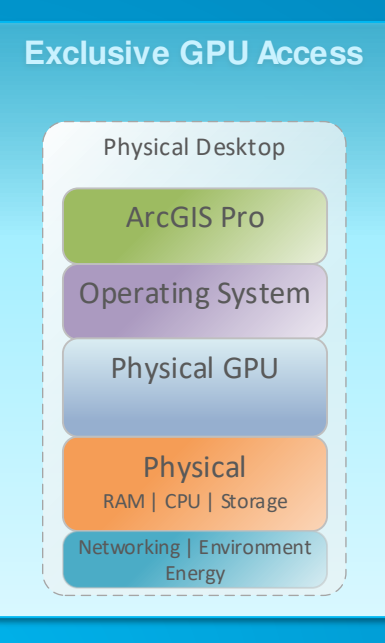

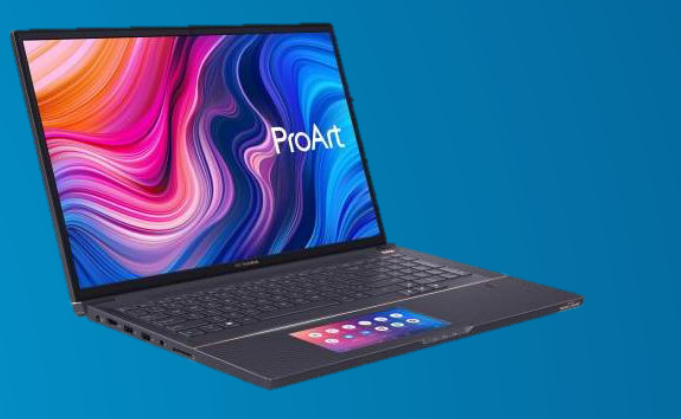

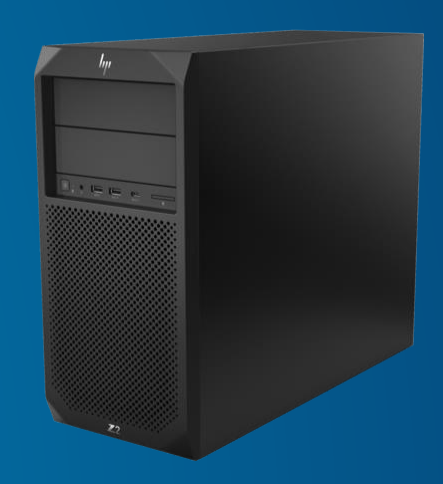

#### **ArcGIS Pro on Virtual Desktop**

**Virtualisierung von mehreren Physical Desktops – Flexibilität punkto Raum und Zeit**

- **Teilen von Ressourcen**
- **Flexible Nutzung in Raum und Zeit**
- **Zwei Möglichkeiten um GPU zu teilen**

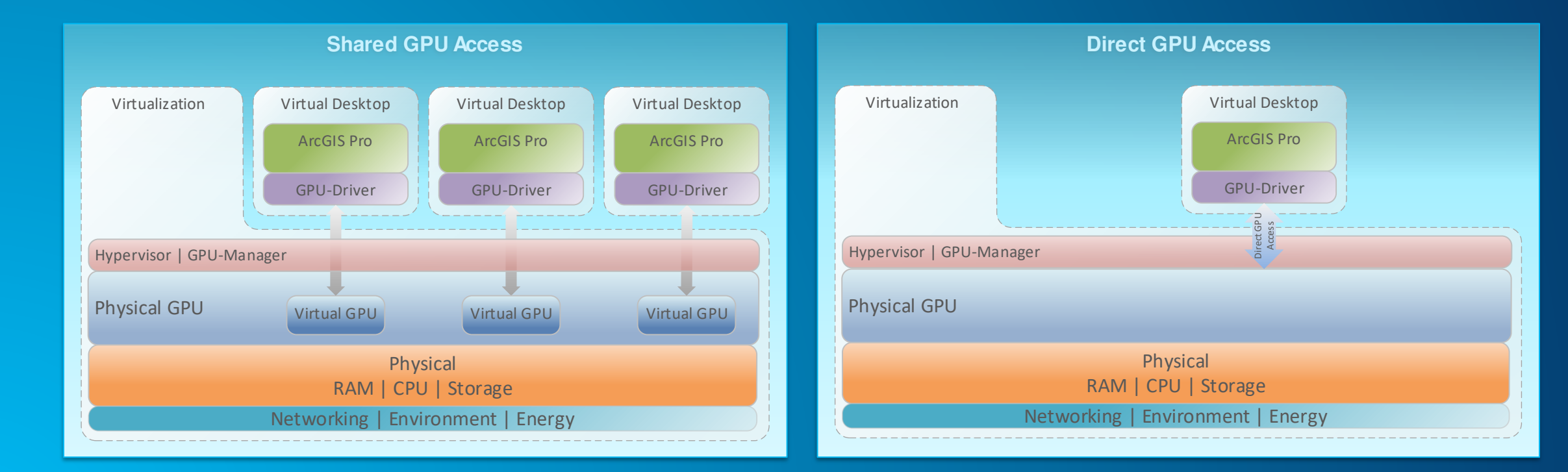

#### **Virtual Desktop Technologien**

**Die bekannten drei**

- **VMWare** mit vSphere als Backend und Horizon als Client
- **Citrix** mit Virtual Apps & Desktops als Backend und Citrix Workspace App als Client
- **Microsoft** mit Hyper-V als Backend und RDP bzw. Teradici PCoIP\* als Client

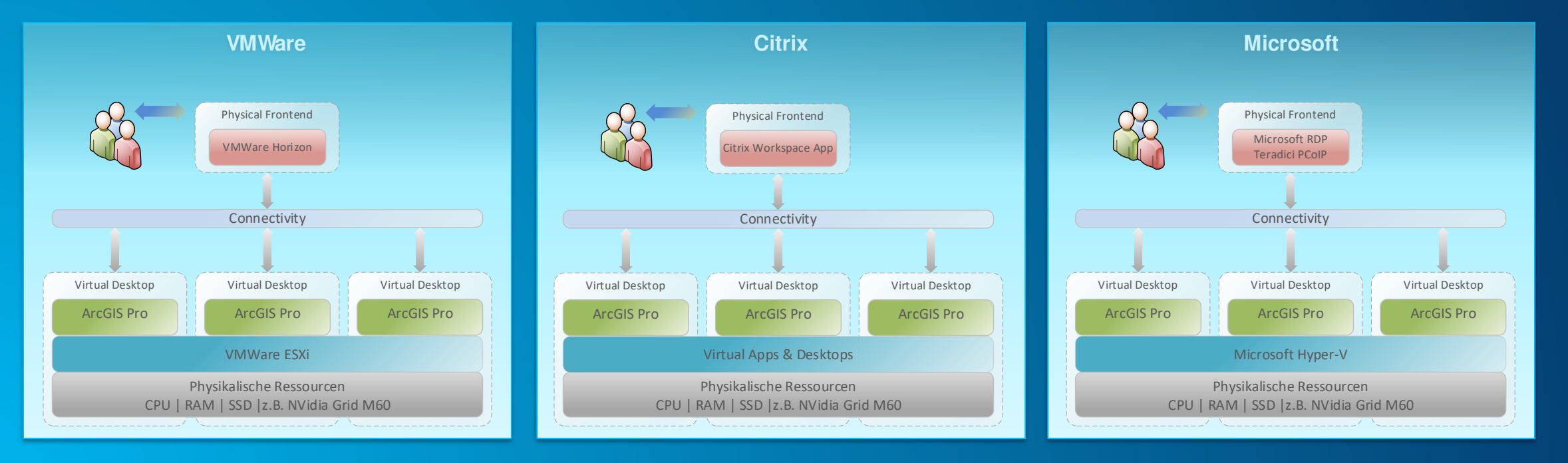

\* Teradici PCoIP ist auch für andere Backends, insbesondere Public Clouds (AWS, Azure, etc.) gut geeignet

#### **ArcGIS Pro on DaaS**

**Managed Service – Pay «as you go»**

- **Public Cloud Provider**
- **Pay «as you go»**
- **Managed Service**
- **Drei Arten: Virtuelle Maschinen | Application Streaming | Workspaces**

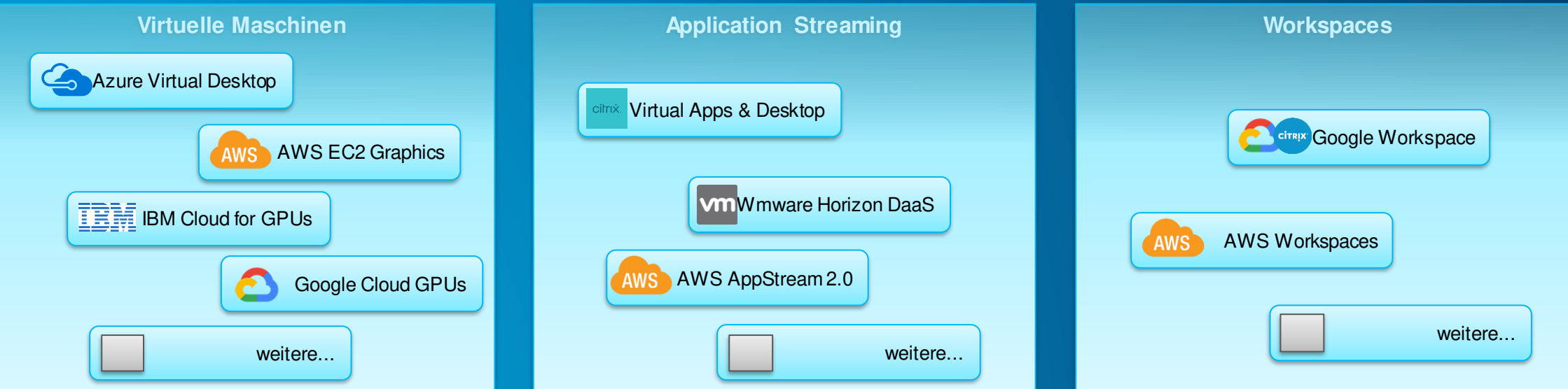

### **Methodik zur Wahl des Bereitstellungsmodells**

**Use Cases | Nutzungsprofile | Bereitstellungsmodell**

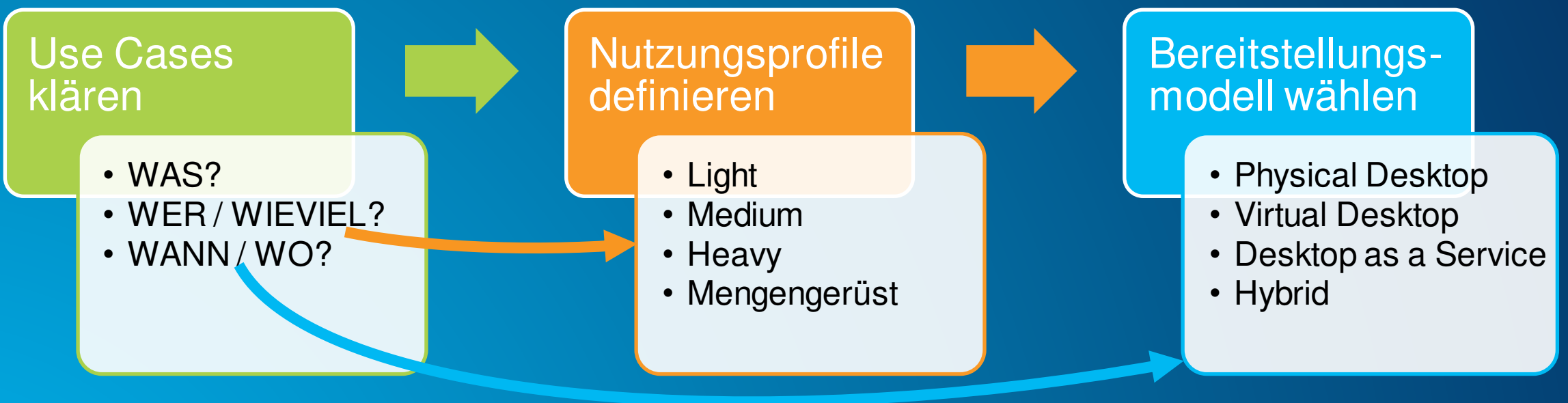

**Office | Mixed | Remote**

## **Use Cases klären**

**W-Fragen beantworten**

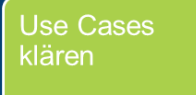

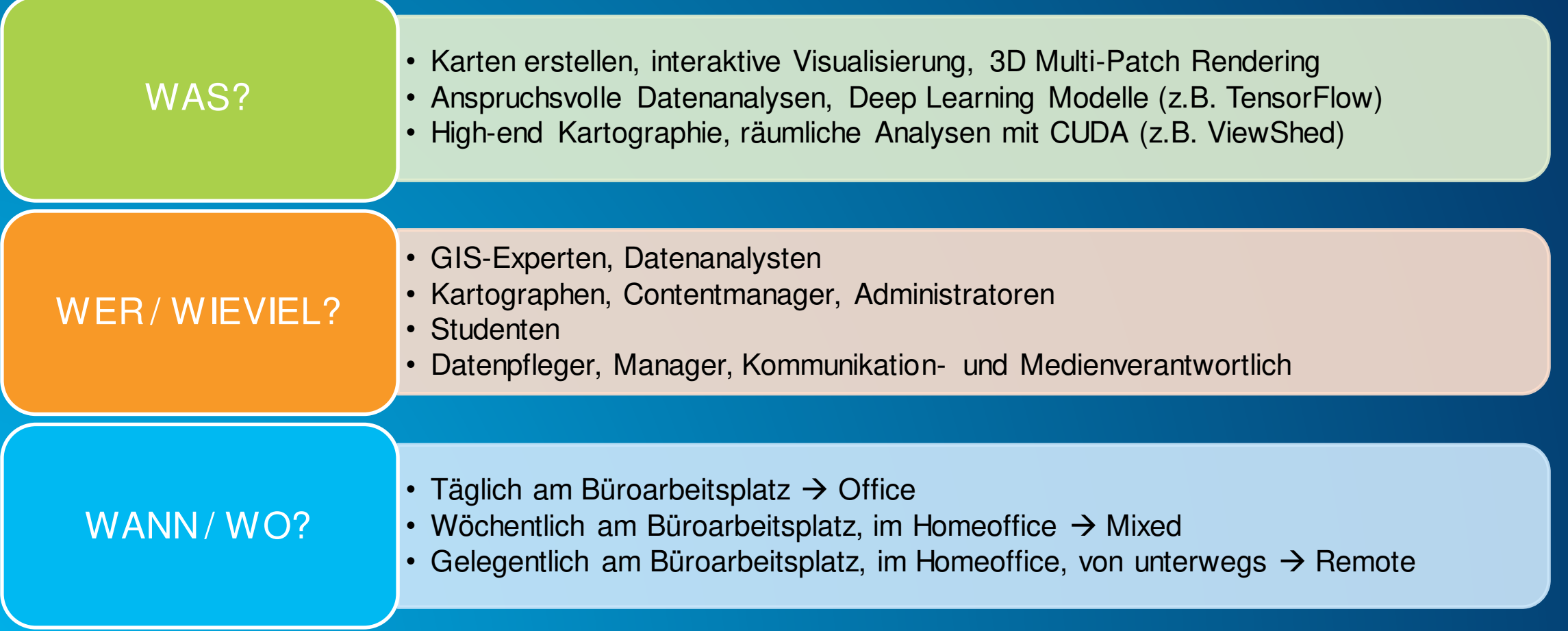

#### **Nutzungsprofile definieren**

**Gruppieren der Use Cases | Mengengerüst bestimmen**

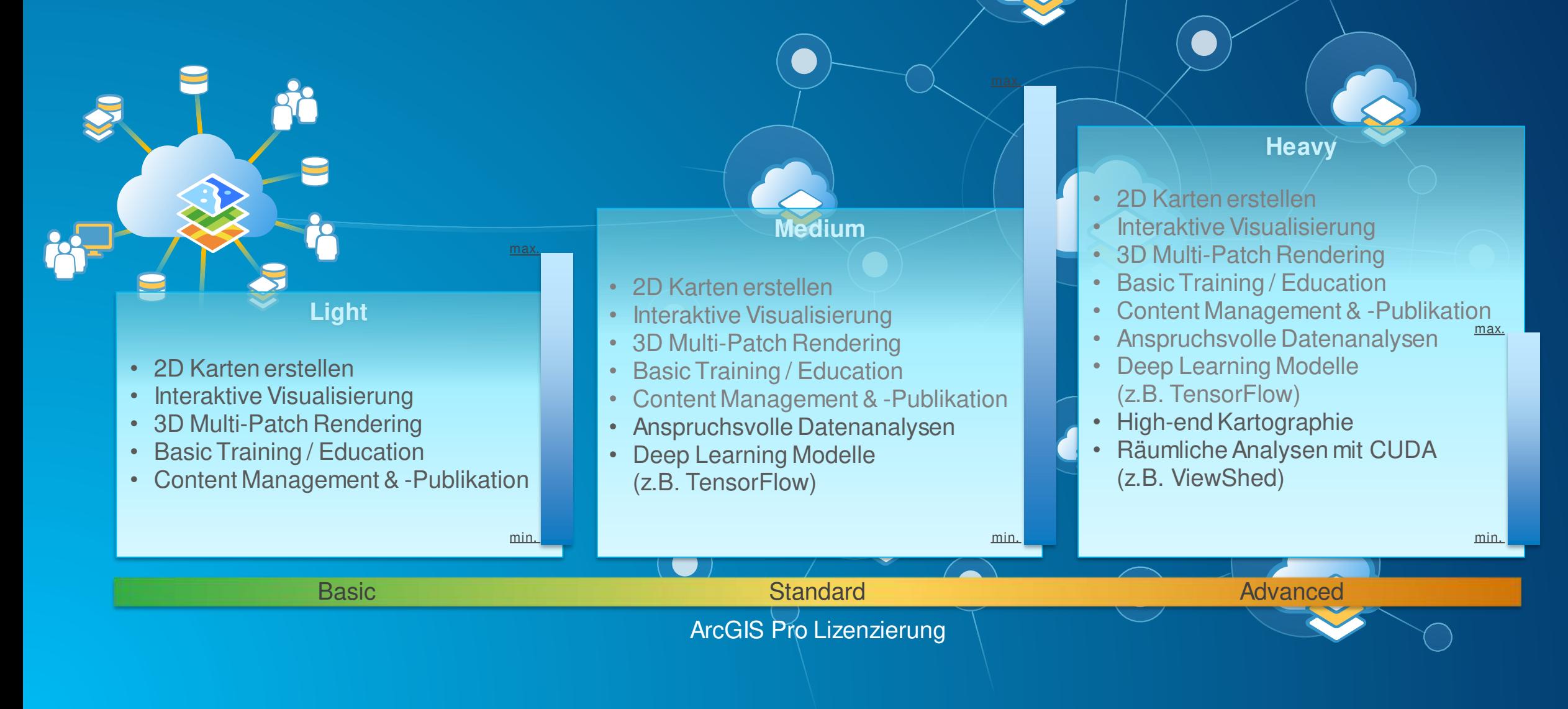

Nutzungsprofile definieren

## **Bereitstellungsmodell wählen – Beispiel 1**

Kandidat für Modell **Virtual Desktop**

- **Wenige Heavy-Nutzer im Office, einige Medium-Nutzer an allen Orten, Viele Light-Nutzer Remote**
- **Voraussetzung ist eine eigene IT-Infrastruktur**
- **Hier wurde das Argument «Remote» stark gewichtet. Alternative wäre portable Physical Desktops**
- **Die Datenhaltung bzw. das Beziehen von vielen Daten von Remote ist ein weiteres Argument für das Modell Virtual Desktop**

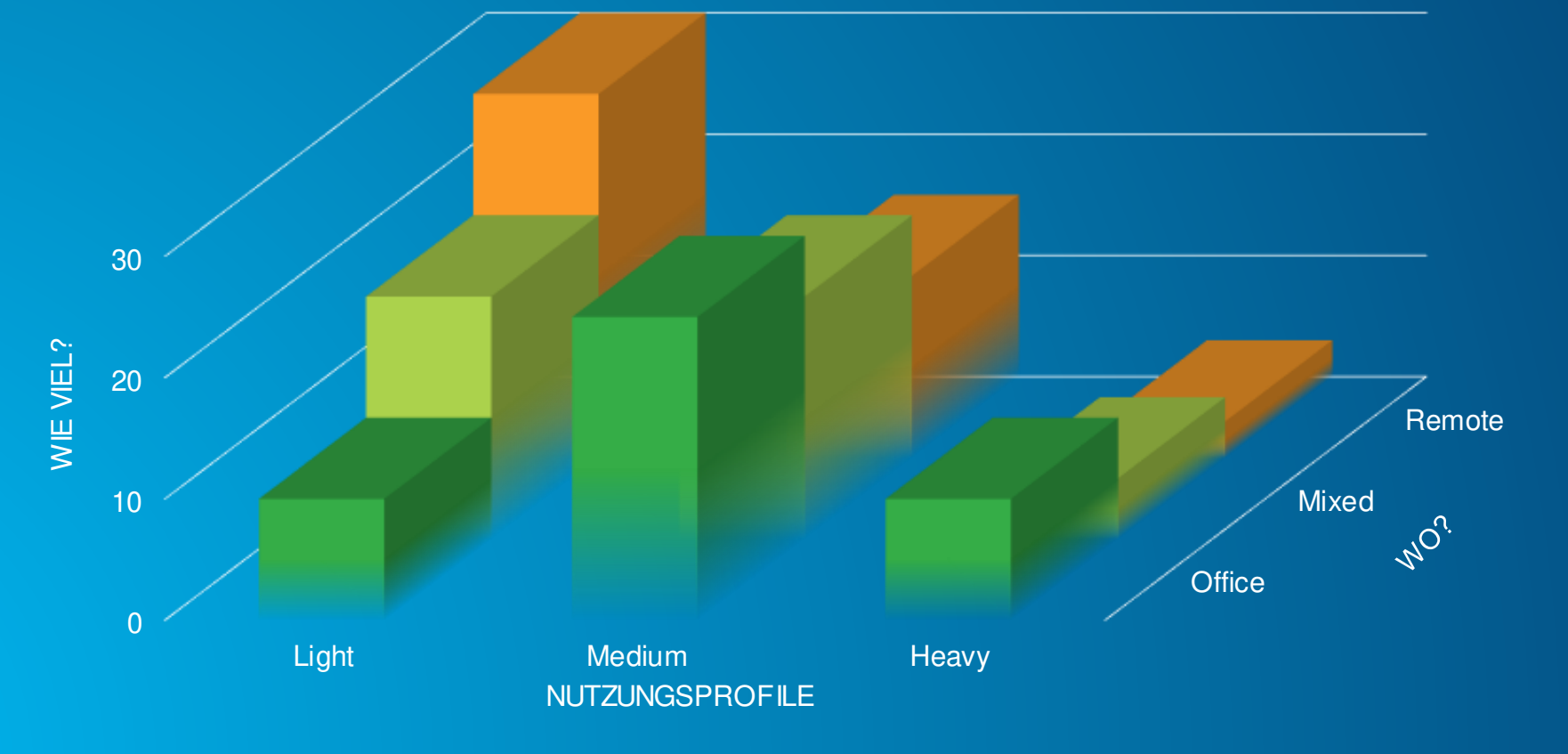

Bereitstellungsmodell wählen

## **Bereitstellungsmodell wählen – Beispiel 2**

Kandidat für Modell **Physical Desktop**

- **Einige Heavy-Nutzer, viele Medium-Nutzer, viele Light-Nutzer alle vor allem im Office**
- **Mixed und Remote kann mit portablen PhysicalDesktops (Laptops) abgedeckt werden**
- **Die Datenhaltung bzw. das Beziehen von Daten von Remote wird als nicht kritisch eingestuft**
- **Kosten für die vielen Medium- und Heavy-Nutzer sind potentiell im Modell Physical Desktop am kleinsten**

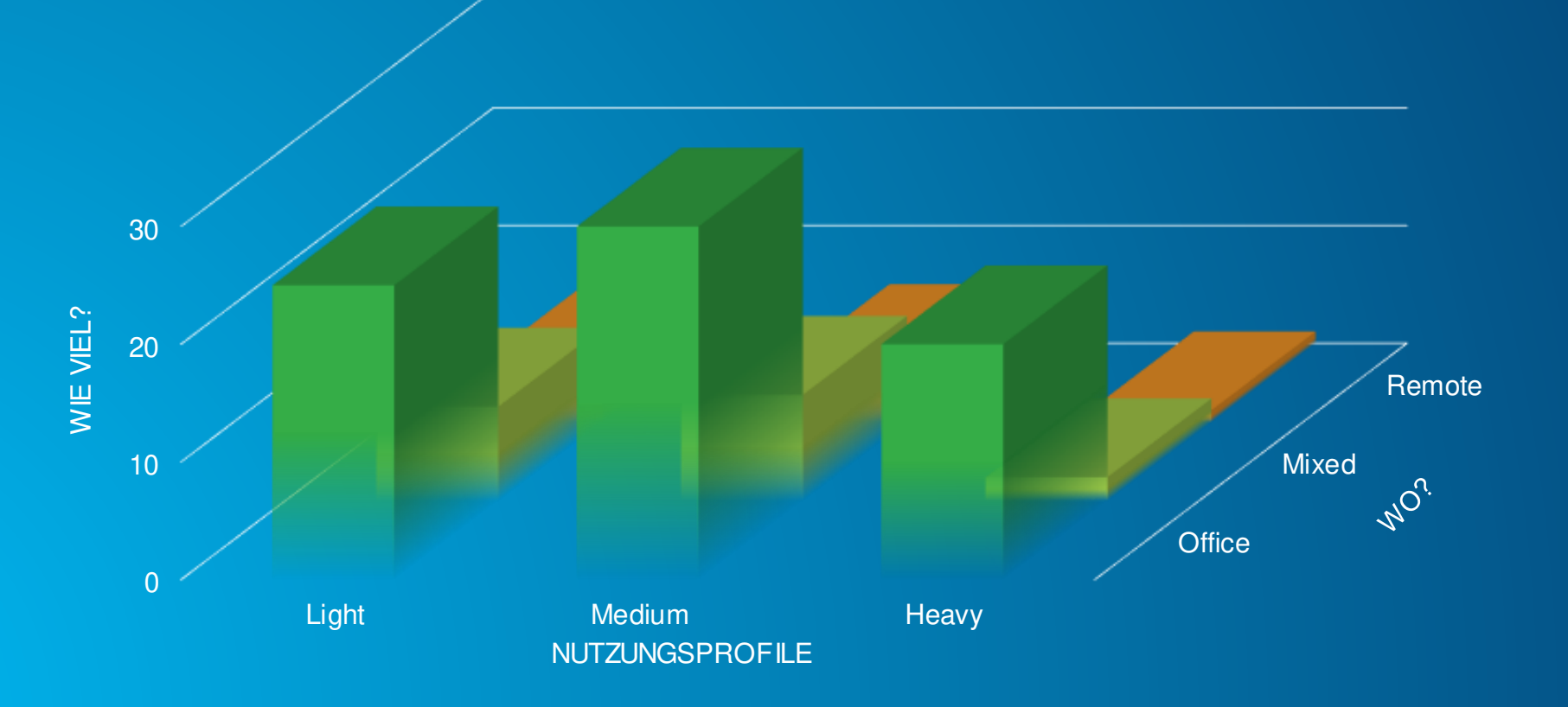

Bereitstellungsmodell wählen

## **Bereitstellungsmodell wählen – Beispiel 3**

#### Kandidat für Modell **Desktop as a Service**

- **Einige Heavy-Nutzer, viele Medium-Nutzer, wenige Light-Nutzer alle im Office aber auch Remote**
- **Keine eigene IT-Infrastruktur vorhanden**
- **Die Datenhaltung bzw. das Beziehen von vielen Daten ist auch von Remote wichtig**
- **Verschiedene Stufen von DaaS können die Nutzungsprofile gut abdecken**

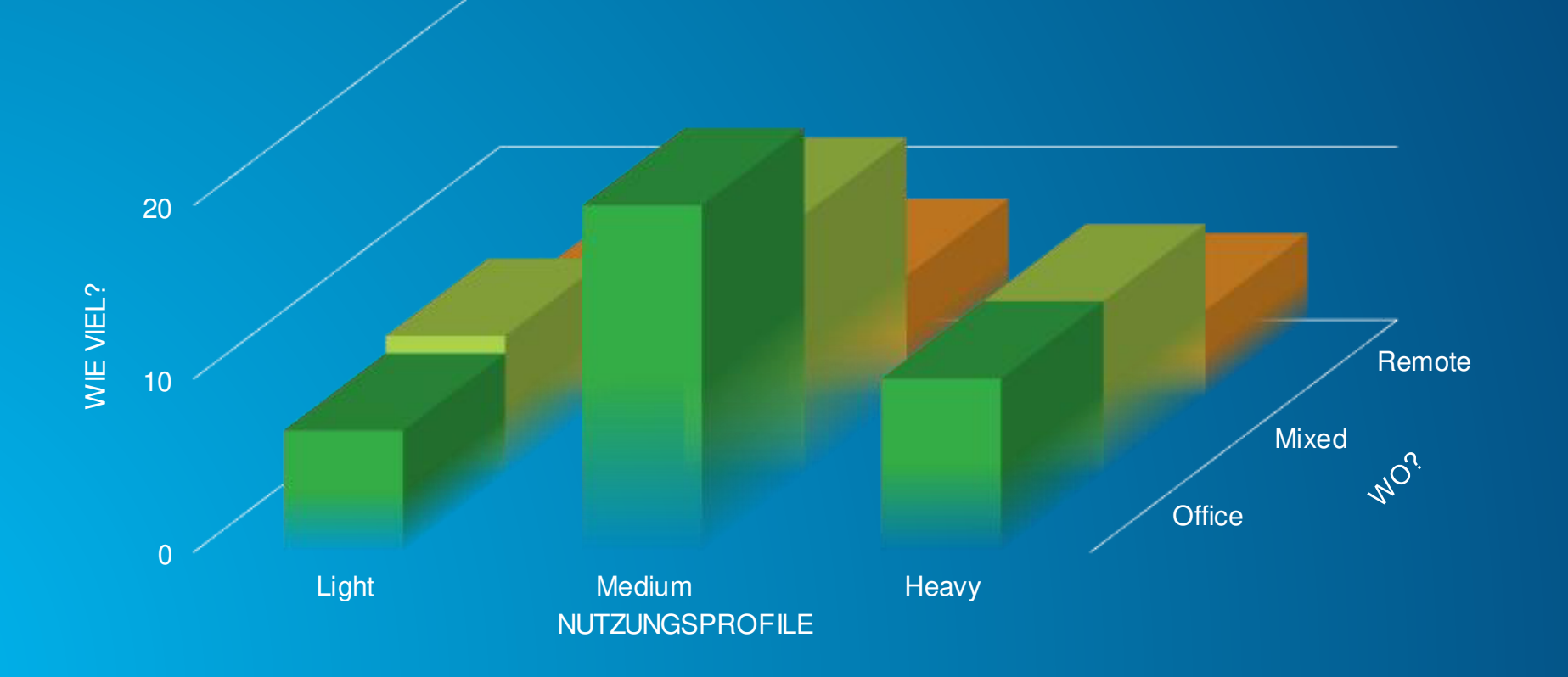

Bereitstellungsmodell wählen

#### **Gesamtarchitektur**

**ArcGIS Pro «nahe» bei den Daten und Servern, Nutzung von ArcGIS Enterprise inkl. zentraler Datenablage**

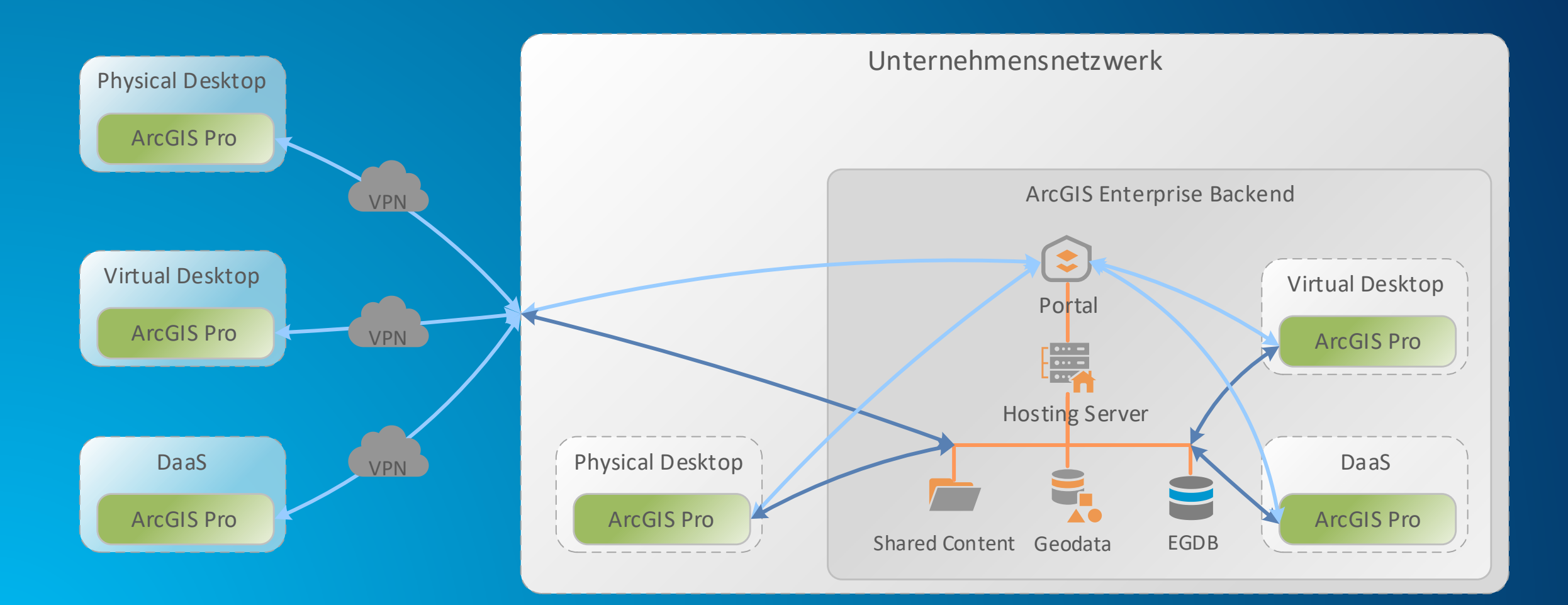

#### **Nützliche Infos zum Thema**

#### **ArcGIS Pro Online-Hilfe ArcGIS Blog**

- [ArcGIS Pro in a virtualized environment](https://pro.arcgis.com/en/pro-app/latest/get-started/virtualization-overview.htm)
- [Cloud virtualization](https://pro.arcgis.com/en/pro-app/get-started/cloud-overview.htm)
- [On-Premises virtualization](https://pro.arcgis.com/en/pro-app/get-started/on-premises-overview.htm)
- [ArcGIS Pro \(latest\) Systemanforderungen inkl. VDI](https://pro.arcgis.com/de/pro-app/get-started/arcgis-pro-system-requirements.htm)

• [Troubleshooting Performance Issues in ArcGIS Pro](https://community.esri.com/t5/arcgis-pro-documents/troubleshooting-performance-issues-in-arcgis-pro/ta-p/1025516) • [ArcGIS Pro Virtualization](https://www.esri.com/content/dam/esrisites/en-us/media/whitepaper/virtualization-of-arcgis-pro.pdf)

#### **NVIDIA White Paper Benchmarking**

- [ArcGIS Blog](https://www.esri.com/arcgis-blog/products/arcgis-pro/announcements/virtualization-of-arcgis-from-the-cloud-and-on-premise-platforms-to-support-higher-education/) zu ArcGIS Pro in virtuellen Umgebungen - guter Überblick inkl. Einwertung zu geeigneten VM-Typen
- ArgGIS [Blog NVIDIA Tesla M60](https://www.esri.com/arcgis-blog/products/3d-gis/3d-gis/virtualizing-arcgis-pro-nvidia-grid-tesla-m60/)

#### **Esri Community Esri White Paper**

- 
- [Dell Appliance Hardware-Konfiguration](https://www.esri.com/~/media/Files/Pdfs/partners/hardware/DellArcGISforDesktopVirtualizationAppliance) nur in USA erhältlich (ohne Virtualisierungs-Software!)

• Application [sizing guide for Esri ArcGIS Pro](https://www.nvidia.com/content/dam/en-zz/Solutions/design-visualization/solutions/resources/documents1/nvidia_quadro_vdws_app_sizing_guide_for_esri_final.pdf) verticles • [ArcGIS Pro Performance Assessment Tool \(PAT\)](https://www.esri.com/arcgis-blog/products/arcgis-pro/announcements/announcing-the-arcgis-pro-performance-assessment-tool-pat/)

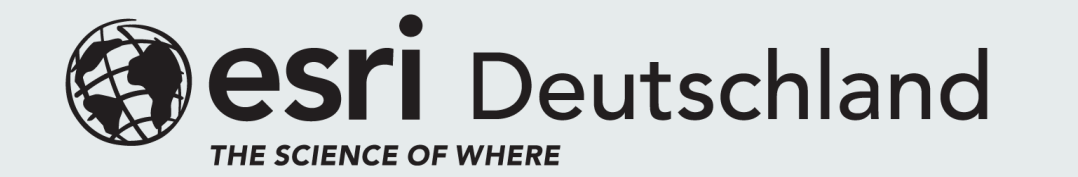

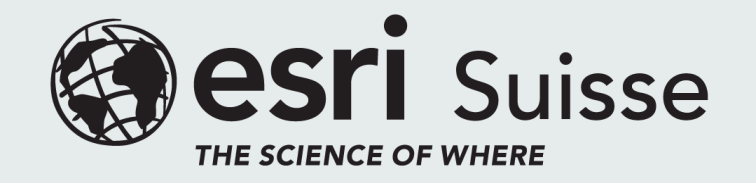